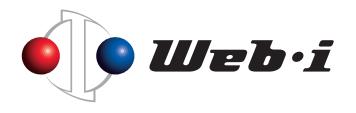

# How to switch to the English version of WebI ACTY'S ORARIO

Created on February 26, 2024 Web I Laboratories, Inc.

#### Overview of this document

WebI ACTY'S ORARIO is available in Japanese and English. You can switch languages with simple operation.

This document explains the procedure for switching from Japanese display to English display.

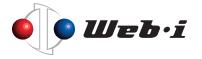

### Switch to English version of WebI ACTY'S ORARIO

1. Start WebI ACTY'S ORARIO and select [Edit] menu > [Preference].

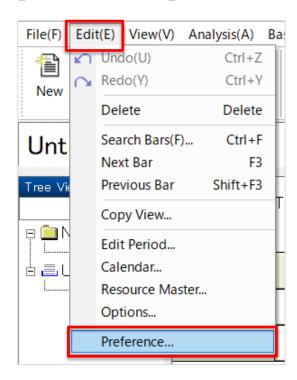

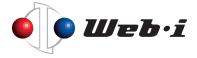

### Switch to English version of WebI ACTY'S ORARIO

2. Select "Compatibility" tab and set the language to "English", then click "OK". After that, restart WebI ACTY'S ORARIO.

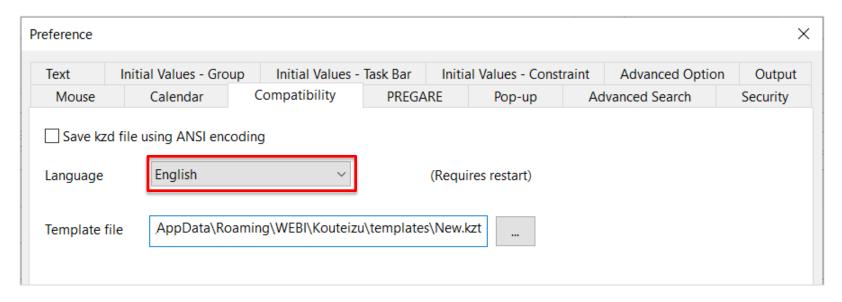

By changing the language, the menu notation will switch to English.
The manual (Webl ACTY'S ORARIO Help) that you can check from [Help] will also switch to English.

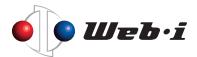

#### Change the template at startup to English version

- 1. Select [Edit] menu > [Preference].
- Select "Compatibility" tab and set the template file to [New.kzt], then click "OK". After that, restart WebI ACTY'S ORARIO.

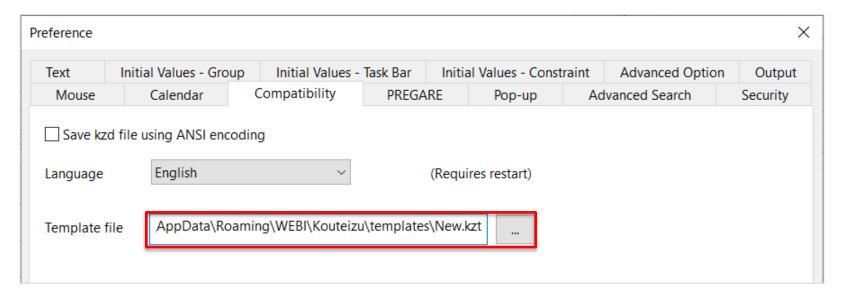

- By changing the template file, when creating a new file, it will be created using a template with Group Names and View Names in English.
  - \* Group/View names in the created file will not be changed to English.

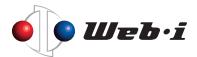

#### Switch Toolbar to English

When switching to the English version of WebI ACTY'S ORARIO mentioned earlier, the Toolbar such as New and Save will not switch to English.

Next, here is a guide on how to switch the Toolbar to English.

- 1. Right-click on the Toolbar.
- 2. Select [Customize] from the menu that appears.

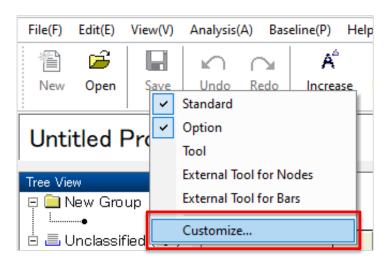

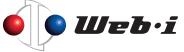

#### Switch Toolbar to English

3. Click [Reset All] to switch all Tool Buttons to English.

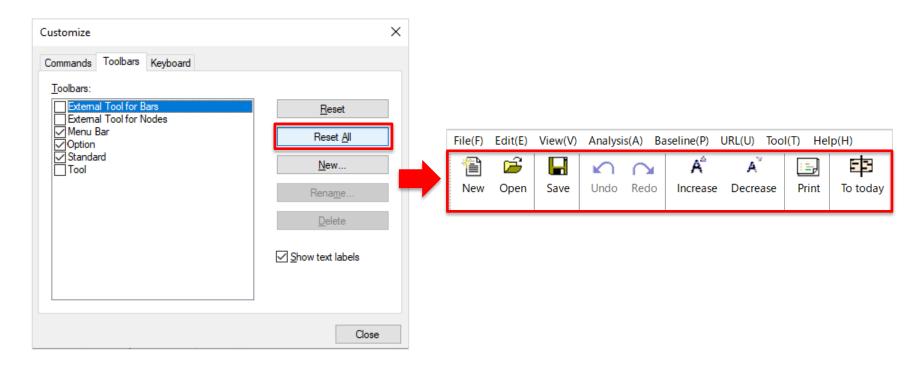

- \* If you perform [Reset All], shortcut key settings for all Toolbars will be reset, and return to the default settings.
  - Please be careful if you have customized your own.

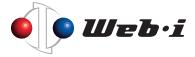

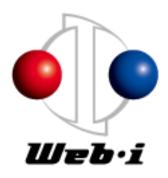

## Web I Laboratories, Inc.

Taking you from "Project Success" to "Business Success" — That's our major theme throughout our business —

TFT Bldg. East Wing 9th Floor, 3-6-11 Ariake, Koto-ku, Tokyo, Japan 135-8071 Tel: +81-3-3570-2391 Fax:+81-3-3570-2393 URL: https://www.english.webi.co.jp/

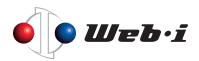